#### **Figure 3 • Rear of Printer**

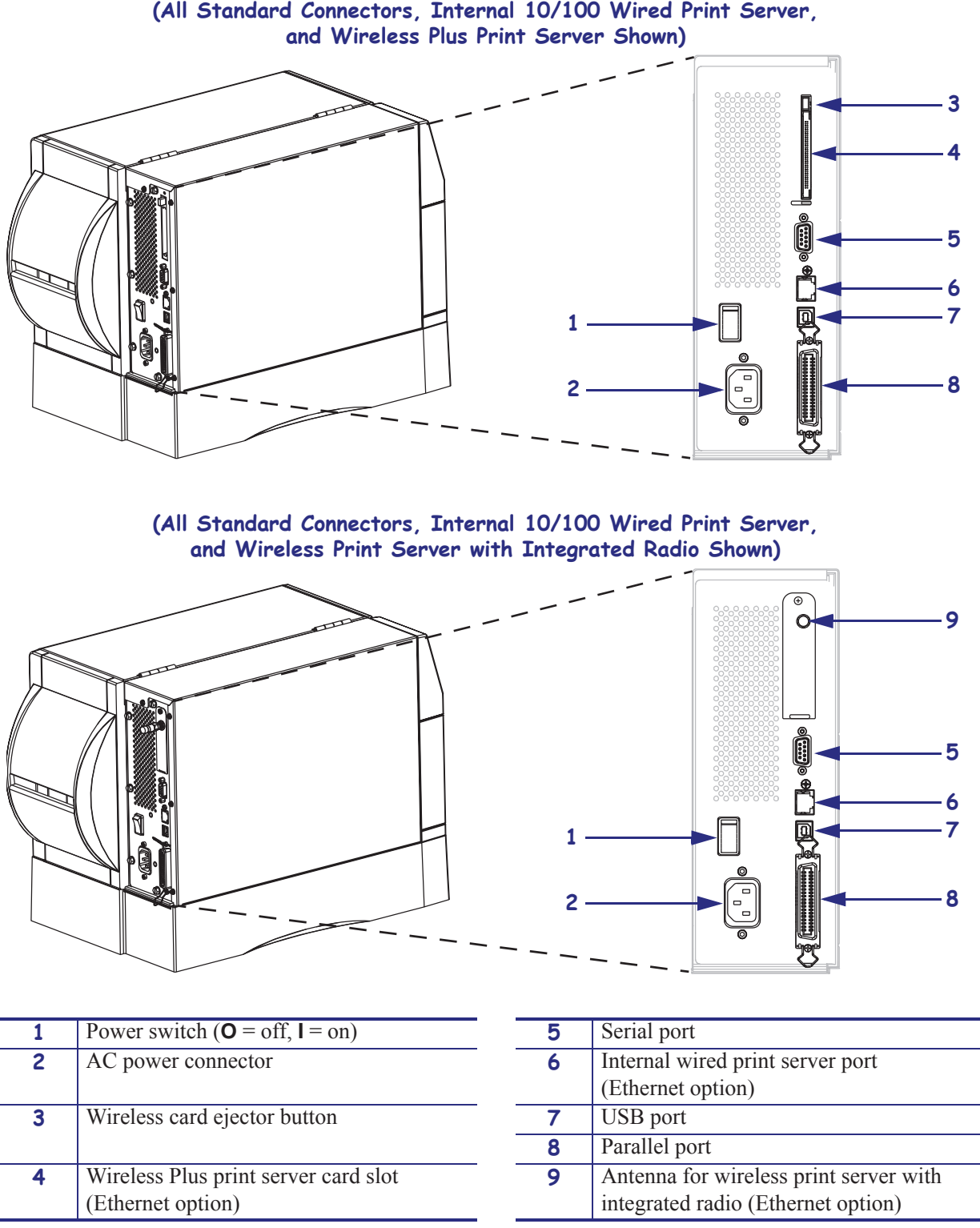

# **Select a Data Communication Interface**

Table 5 provides basic information about data communication interfaces that you can use to connect your printer to a computer. You may send label formats to the printer through any data communication interface that is available. Select an interface that is supported by both your printer and your computer or your Local Area Network (LAN).

Table 5 also shows how to connect the different types of data cables to your printer and computer. The connectors on the back of your computer may be in different locations than on the sample computer shown in this section.

**Caution •** Ensure that the printer power is off (**O**) before connecting data communications cables. Connecting a data communications cable while the power is on (**I**) may damage the printer.

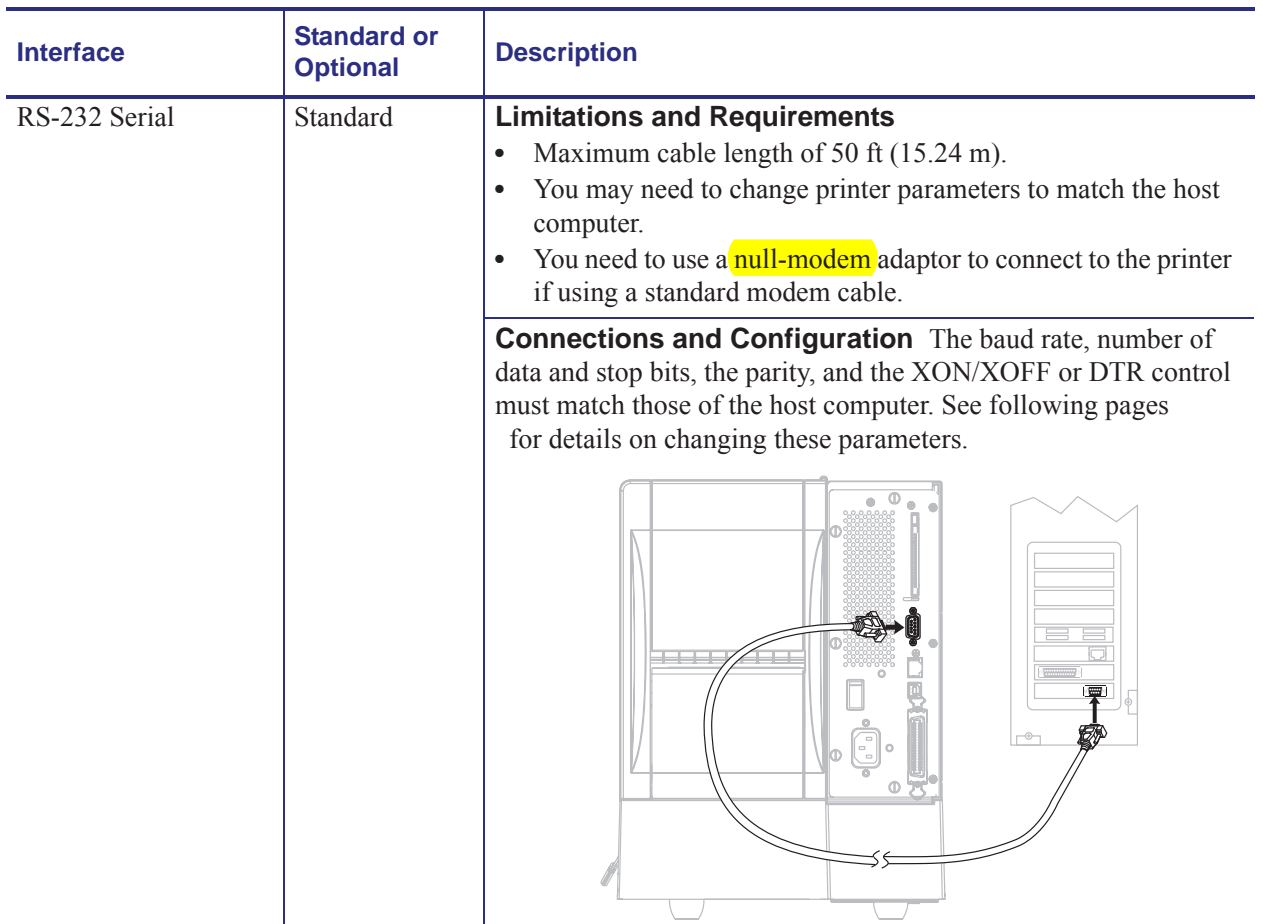

### **Table 5 • Data Communication Interfaces**

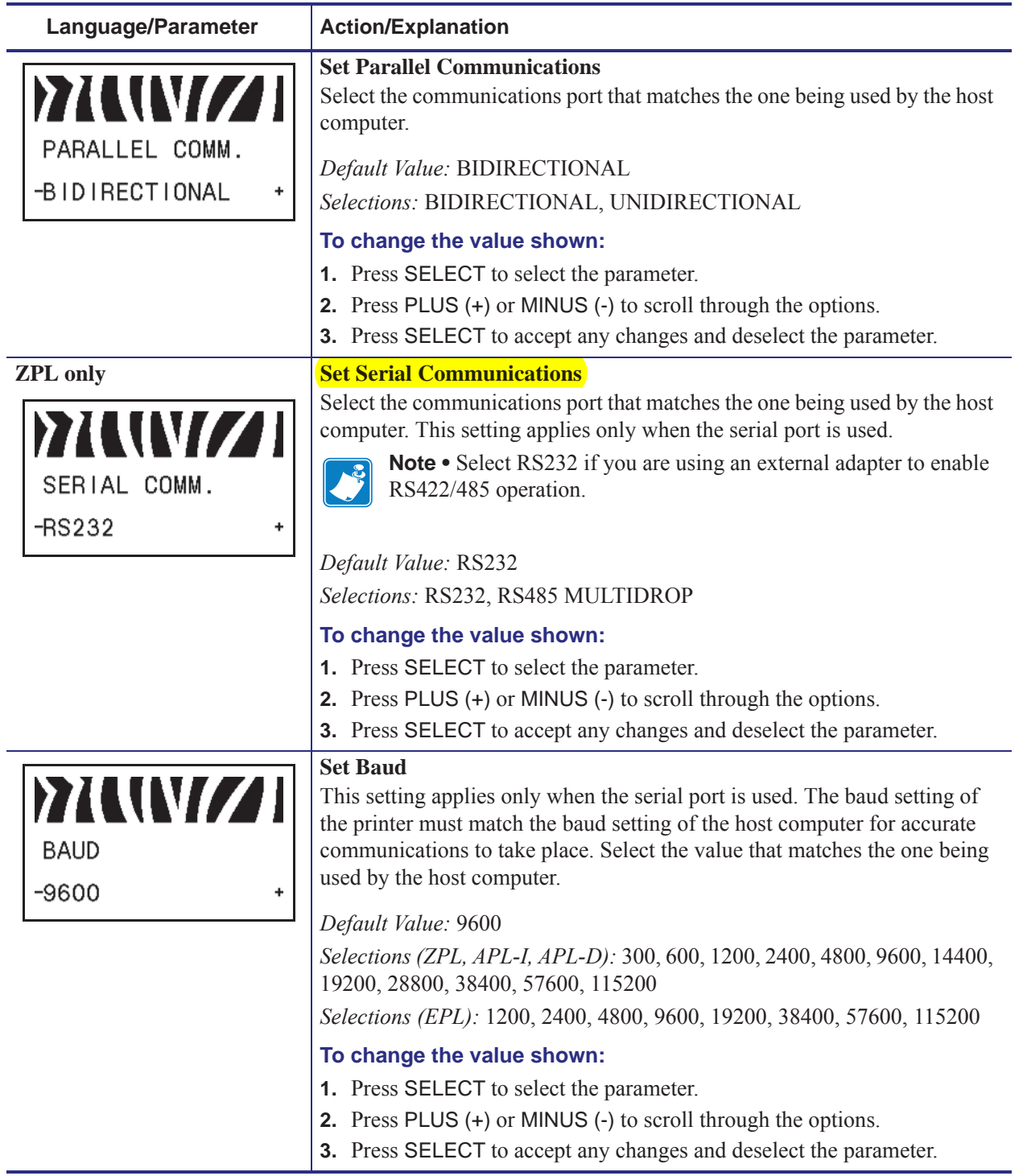

## **Table 11 • Printer Parameters (Page 15 of 25)**

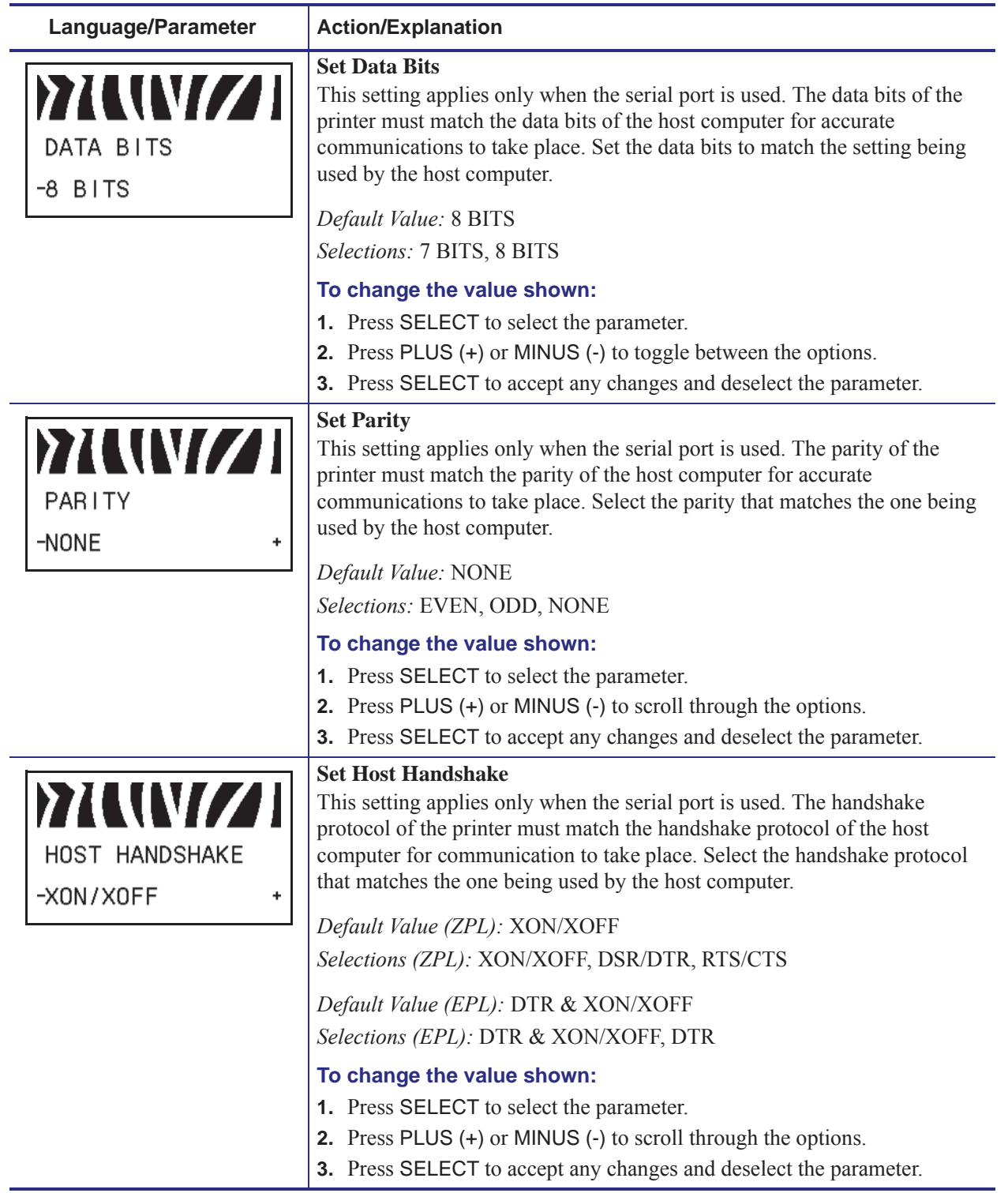

## **Table 11 • Printer Parameters (Page 16 of 25)**